# Confessions of an RPG Programmer: Why use Zend Framework?

Alan Seiden

Strategic Business Systems, Inc.

PHP/i consultant and developer First certified ZF developer on IBM i

# About Strategic Business Systems, Inc.

#### **IBM** partner since 1982

- IBM i (AS/400) hardware, software development, consulting
- Concentration in food & beverage and automotive industries
- HQ in northern New Jersey

#### Zend ("the PHP company") partner since 2008

- PHP's been our preferred web technology for ourselves and clients since 2005
- In addition to our consulting/development services, we offer Zend's training and software
- We represent Zend in the northeastern USA

# We'll be covering...

- What Zend Framework is
- Why ZF is a great match for the IBM i
- Intro to key concepts
- What ZF can do for your PHP/i projects
- How to get started!

## What Zend Framework is

- A free, open source PHP framework
- A starting point for your PHP applications, providing
  - Modular design
  - Security features
- A collection of over 70 PHP components to simplify common tasks, including some for:
  - Form creation (and reuse)
  - Logging
  - Database access
- A demonstration of PHP 5 best practices
- It provides standards and great functionality but will not cramp your style. Your development is not limited in any way

# Why ZF's time is right

- PHP is being used for critical apps on IBM i
- Managers, ClOs, technology architects are taking notice
- It's time for professional practices
  - Standards and consistency
  - Awareness of security
  - Reuse and easy maintenance of code
    - Leverage your software investments
  - Training and support
  - Doing it "right"
- ZF gets you there—"Enterprise PHP"—faster—and keeps you in control

# Why I use it

- As I learn what it can do, the less boring code I write
  - I can write less "plumbing" code
- Use ZF's code however you like
  - http://framework.zend.com/license
  - Safe for corporate use
- It keeps up with trends and APIs
  - Compatibility with diverse database systems, and APIs (authentication, web services, more)

# Community

- Contributors include individuals and companies.
   Companies include:
  - Zend (of course)
  - IBM
  - OmniTI
- Technology partners:
  - Adobe, Google, IBM, Microsoft, nirvanix, StrikeIron

# Here's why ZF reminds me of the i5 world

- **Appreciation of standards: naming, parameter lists**
- The tools you need are already integrated
  - Common components (template system, emailer, etc.) are there for you; no need to research/download/install
  - Upgrades like a "cume tape"—all components upgraded as a well tested unit
- ZF support available from Zend
  - Similar to phoning IBM about i5/OS

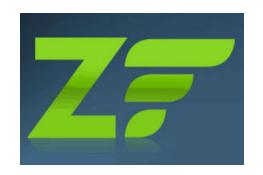

# ZF's birth, early years, and maturity on i5

- 2005: PHP Collaboration Project at ZendCon
  - Started as collection of components but coalesced
  - PHP 5, object oriented (OO) from the start
  - Set example of OO design patterns and practices
    - More on OO later
- 2007-2009: Fast progress
  - July 2007: GA version 1.0
  - Feb. 2009: version 1.70 with db2/i5 support
  - June 2009: version 1.82; minor releases every couple of weeks
- April 2009: ZF/i application won COMMON's "best web solution"

#### **COMMON** award winner

#### Allied Beverage Group: Wine catalog/ordering system on IBM i

| eBiz@Al                                           | 3 <i>G</i>          |                  |             |          |                 | To the second | A Property of the second | -                | 1            |                 |                                                                              | Welco             | me,<br>many #105    |
|---------------------------------------------------|---------------------|------------------|-------------|----------|-----------------|---------------|--------------------------|------------------|--------------|-----------------|------------------------------------------------------------------------------|-------------------|---------------------|
| Home > Search Product                             | Catalog > <b>Se</b> | arch Resu        | ılts (7 pro | oducts f | ound), order f  | or EUROPA LIC | QUORS (00                | 1588)            |              |                 | PRI                                                                          | CING MONT         | H: <b>June 2009</b> |
| Search for item: with bottle price (\$):          | [?] to              | [?] (options     |             |          | (proof°) Search | DBA<br>155-   | EUROPA LIC               | ST, NEWARK       | NJ, 07102    | Est Tota        | nise Terms: I<br>otal List: \$<br>otal Disc:<br>I Net: \$ 1<br>es: 1 Bottles | 154<br>100<br>5-6 |                     |
| Results for Keywords  Product                     | CODE CODE           | PA 375ML<br>Size | Pack        | Qty      | Cs/Bt           | Add Items     | Pr<br>\$ Case            | ice<br>\$ Bottle | Inve<br>Case | ntory<br>Bottle | Vintage                                                                      | Info              | \$ Best Buy         |
| Acacia Chardonnay<br>A By Acacia                  | 5607061             | 375 MI           | 12          | 3        | cases 🗸         | Add           | -                        |                  | 26           | 5               | NV                                                                           | \$ 🗏 🚂            |                     |
| Cakebread Cellars<br>Chardonnay Napa<br>Valley 07 | 7433065             | 375 MI           | 12          | 1        | bottles 🕶       | Add           |                          |                  | 9            | 5               | 2007                                                                         |                   |                     |
| Grqich Hills<br>Cellar Chardonnay                 | 5544265             | 375 MI           | 12          |          | cases 🗸         | Add           |                          |                  | 5            | 7               | 2006                                                                         |                   |                     |
| <u>Levendi Chardonnay</u><br><u>Red Hen 05</u>    | 4591060             | 375 MI           | 12          |          | cases 🗸         | Add           |                          |                  | 13           | 2               | 2005                                                                         |                   |                     |
| Merryvale<br>Chardonnay<br>Starmont 07            | 4223069             | 375 MI           | 12          |          | cases 🗸         | Add           |                          |                  | 8            | 8               | 2007                                                                         |                   |                     |
| Schramsberg Blanc                                 | 4056064             | 375 MI           | 12          |          | cases 🗸         | Add           |                          |                  | 17           | 9               | 2005                                                                         |                   |                     |

# Instant Intro to Object Orientation (2 slides!)

# Object Orientation (OO)

# Here is an incredibly quick summary of OO, which you'll see used throughout ZF

| OO Concept | Analogy in i5                                                                                                    | Example                                                              |
|------------|----------------------------------------------------------------------------------------------------|----------------------------------------------------------------------|
| Property   | a field in a data structure                                                                                                    | \$_orderNum                                                          |
| Method     | function or subprocedure                                                                                                    | isOrder()                                                            |
| Class      | Imagine an intelligent data structure containing both data (properties) and programming logic (methods), which are both called "members" of the class | <pre>class Order { protected \$_orderNum; function isOrder() {</pre> |

# OO Syntax

- The arrow (->) lets you access the members (methods and properties) of an object instance
  - \$controller = \$this->getRequest()->getControllerName();
- Sometimes you'll also see the double colon (::), which is similar, but is used when a member is "static" (one per class)
  - echo Zend Registry::get('user');
- If you can read this notation, you can read ZF code. You will learn to appreciate its simplicity.

#### Timesavers

#### Autoloader

- PEAR convention for class/file names.
  - Example: Search\_Product = Search/Product.php
  - Put this in bootstrap file:

```
require_once 'Zend/Loader/Autoloader.php';
$loader = Zend Loader Autoloader::getInstance()->
 setFallbackAutoloader(true);
```

Now you won't need an "include" statement to do:

```
$prod = new Search Product();
```

#### Fluent interface

```
$select = $db->select()
   ->from( ...specify table and columns...)
   ->where( ...specify search criteria... )
   ->order( ...specify sorting criteria... );
```

# Model-View-Controller Pattern

# Model – View – Controller (MVC) design pattern

- You already know this pattern from RPG/DDS
- With green screens, IBM handles it under the covers, so you take it for granted
- On the web, you must define your application's structure more explicitly
- Be patient...MVC seems strange at first, but you'll soon realize that you've been here before...

#### MVC in detail

#### Model

- Reusable classes that access these resources:
  - Data
  - Business rules
- Keep SQL and application details in one place

#### View

- Templates containing HTML or other output, with small bits of PHP
- Plunk your HTML into a "view" without worrying about overwriting your mainline PHP code—helps web designers work with business programmers

#### **Controller (action controller)**

- Application flow
- Connects model and view
- Don't confuse with "front controller," which just initializes the MVC
- Next: MVC from an RPG perspective

# RPG Model View Controller (MVC)

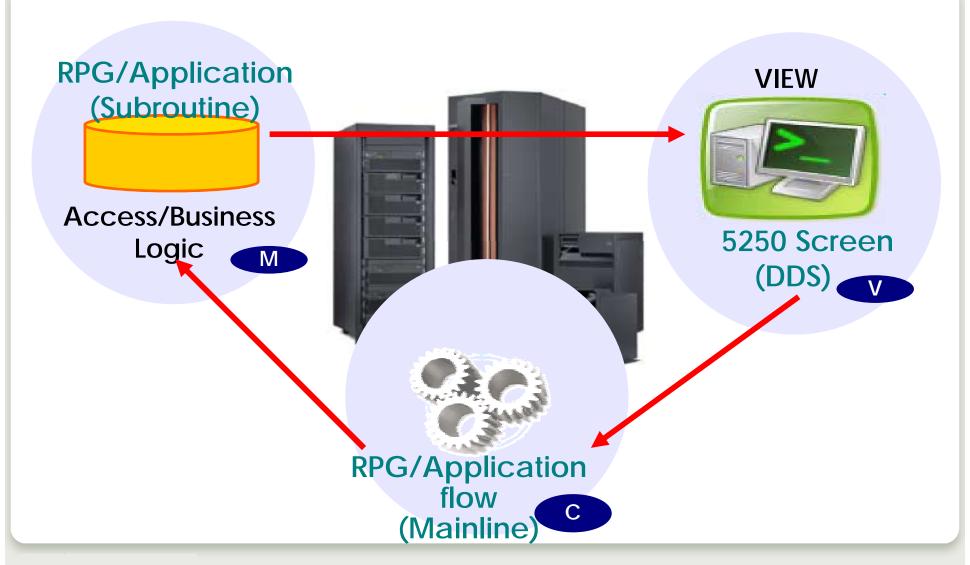

#### Confession

- For my first attempt with ZF, I put all my SQL in the controller
- It gave me a feeling of accomplishment
- The MVC police did not appear
- Later, I moved the SQL into a model class
  - Simplified the controller, which was getting complex and hard to understand
  - Made the SQL reusable

# Initializize MVC

## Front controller to action controller

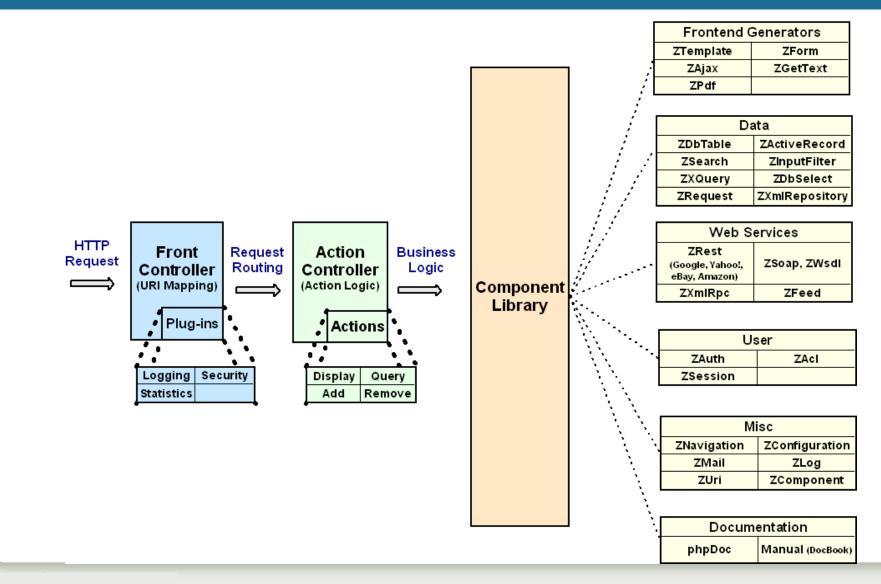

# Front controller Routes "friendly" URL request

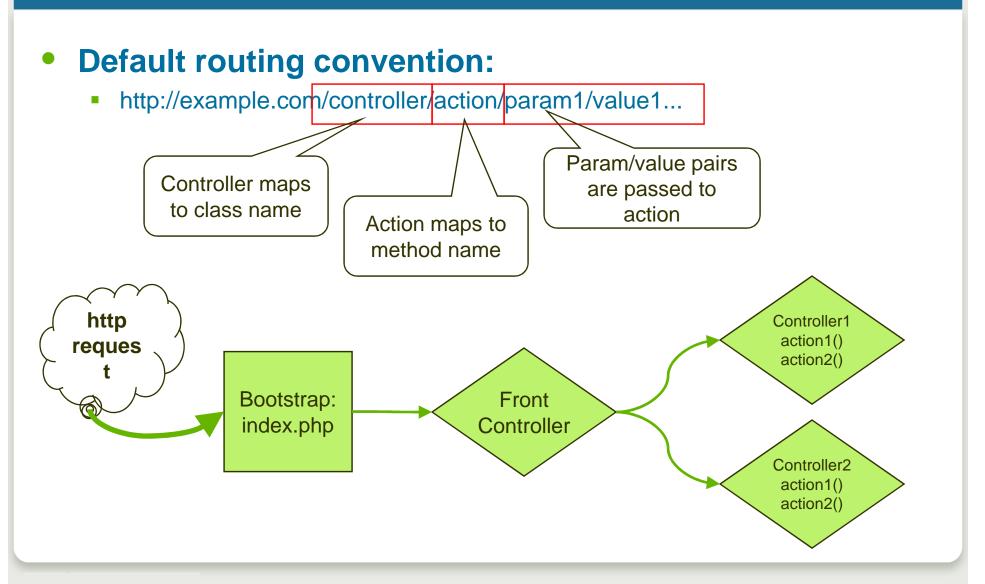

# All requests routed through index.php in doc root

Document root is the only public folder.

#### index.php:

- initializes application
- instantiatesFront Controller

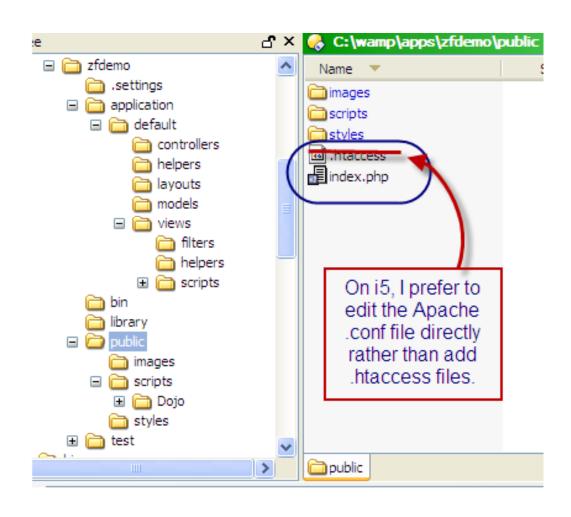

# Apache configuration

Most tutorials suggest .htaccess, but I prefer to use the main PASE Apache config file (without proxy):

```
/usr/local/Zend/apache2/conf/httpd.conf
```

```
Listen 8000
RewriteEngine on

NameVirtualHost 10.11.12.13:8000

<VirtualHost 10.11.12.13:8000>

DocumentRoot /www/ebiz/htdocs/html

</VirtualHost>

<Directory /www/ebiz/htdocs/html/>
# disallow .htaccess, so webserver won't search for them AllowOverride None

# funnel all requests to index.php
# except requests for static resources
RewriteEngine On
RewriteRule !\.(js|ico|gif|jpg|png|css|html)$ index.php

</Directory>
```

# Front controller bootstrap file: index.php

```
<?php
// minimum bootstrap file (can be many variations)
// explicit, full paths save the i5 time searching for files
$paths = array(
   realpath(dirname(__FILE__) . '/../library'),
   realpath(dirname( FILE ) . '/../application'),
   realpath(dirname( FILE ) . '/../application/models'),
    1 . 1
);
set include path(implode(PATH SEPARATOR, $paths));
// Prepare the front controller
$frontController = Zend Controller Front::getInstance();
// Dispatch the request using the front controller
$frontController->dispatch();
```

# Action Controller

#### Action Controller

Controller classes handle groups of request URLs

http://example.com/controller/action

Default: IndexController

- Organizes and groups functionality
- One class (extending Zend\_Controller\_Action) for each controller
- Action methods in each controller class handle requests

http://example.com/controller/action

Default: indexAction()

- Named like actionAction()
  - Example: If action is "edit" then method is editAction()

# More controller functionality

#### Several standard methods help organize and control the flow

- init() called by the constructor
- preDispatch() called before the action's method
- postDispatch() called after the action's method

#### **Utility methods**

forward(), redirect(), getParam(), getRequest(), getResponse(), render()

#### **Action helpers add functionality**

- Built-in helpers. Example: gotoSimple()
- Your own helpers
- Avoids the need to build your own base controller class

# Controller example

```
Remote
₽ PHP Expl 🖾
                     1<?php
i demo
  application
                       3 require once 'Zend/Controller/Action.php';
    ı bloq 🕳 🖭
    🖮 🗁 default
                       5 class IndexController extends Zend Controller Action
      i controllers
       ⊞ P ErrorController.p
                        6 {
       ± ... P IndexController.r
                            / * *
       ± □ P SearchController
                              * The default action - show the home page
      ---- helpers
                             * /
      ± models
                      10
                            public function indexAction()
     ± ∵  views
                      11
    12
                                 // Use default value of 1 if id is not set
    13
                                 $id = $this-> getParam('id', 1);

<u>→</u> public

                      14
  🗓 🐎 test
                      15
                                 // assign id to view
  16
                                 $this->view->id = $id;
  17
                      18
PHP Proj 🛭 🔃 PHP Func
                      19}
```

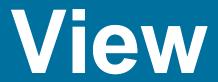

#### View

#### **Scripts (templates)**

- PHP-based script templates to present data
- Should contain only display logic, not business logic
- Default naming: "myaction.phtml"

#### **Helpers**

- Classes and methods that provide reusable view functionality
  - Examples of built in view helpers: escape(), formText(), partial(), partialLoop(), headTitle()
  - Write your own, too
- Layout
- **Placeholders**

# What View means to you

- You can plunk HTML right into the view script and replace literals with PHP echo statements:
  - <?php echo \$this->productNum ?>
- ZF provides smart defaults
  - The \$this->escape() view helper uses PHP's htmlentities() function, recommended by most security experts.

# My own view helper: TitleCase.php

```
class Zend View Helper Title Case {
                                                         application
                                                           🖮 🗁 default
                                                             public $view;
                                                             □ □ layouts
                                                               main.phtml
                                                             public function titleCase($string = '')
                                                             i views
                                                               -- 🗁 filters
                                                               --- helpers
                                                              return ucwords(strtolower(trim($string)));

<u>→</u> library

   } //(public function titleCase())
                                                          🖭 😥 public
                                                          🖭 🕞 test
  public function setView(Zend View Interface $view) {
        $this->view = $view;
                                       Usage:
                                       echo $this->titleCase('mozilla
                                       firefox');
                                       // Mozilla Firefox
```

# Controller (again)...leads to view

```
₽ PHP Expl 🖂
         Remote
                     1<?php
i demo
  application
                       3 require once 'Zend/Controller/Action.php';
    ı bloq 🕳 🖭
    i default
                       5 class IndexController extends Zend Controller Action
      i controllers
       ⊞ P ErrorController.p
                       6 {
       ± □ P IndexController.r
                            / * *
       * The default action - show the home page
      * /
      ± models
                      10
                            public function indexAction()
     ± ∵  views
                      11
    12
                                 // Use default value of 1 if id is not set
    13
                                 $id = $this-> getParam('id', 1);

<u>→</u> public

                      14
  🗓 🐎 test
                      15
                                 // assign id to view
  16
                                 Sthis->view->id = Sid;

<u>■</u>···

■ JavaScript Support

                      17
                      18
PHP Proj 🛭 🔃 PHP Func
                      19}
```

# View script automatically rendered

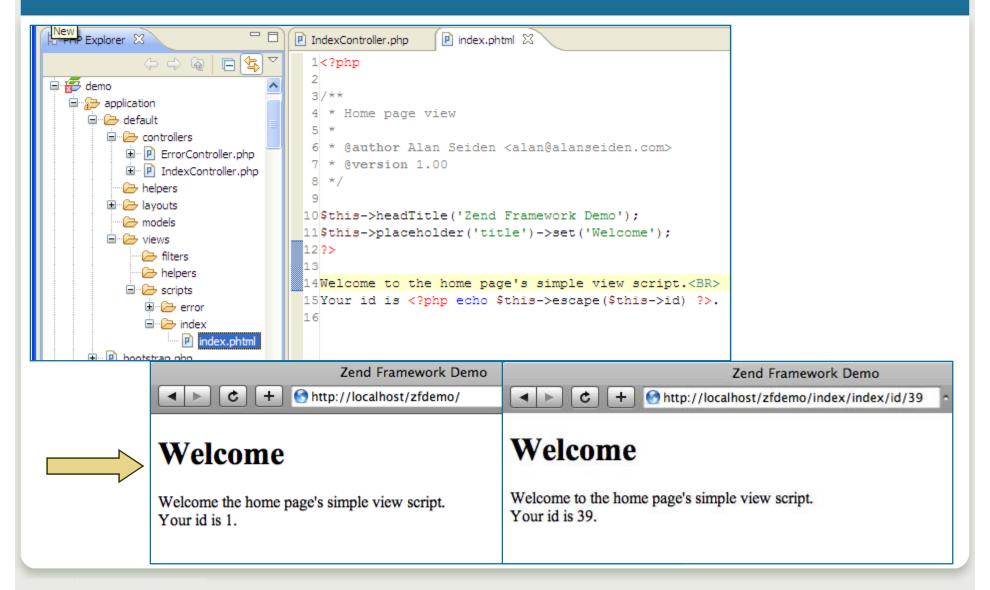

## Zend\_Layout

```
₽ PHP Expl 🖾 🔏 Remote
                     P main.phtml ⊠
       1<?php
Allied Darden and Houl
                       3echo '<?xml version="1.0" encoding="UTF-8" ?>';
APK upload
                       4echo $this->doctype()
□ # demo
                        5|?>
  application
    ı bloa →
    i default
                        7 < ht.m1 >
     ⊞ P ErrorController.p
       ± □ IndexController.
                             <head>
       ± □ SearchController
                                 <meta http-equiv="Content-Type" content="text/html; charse</pre>
                      10
      11
                                 <?php
     □ □ □ lavouts
                      12
                                 echo $this->headTitle();
       main.phtml
     ⊕ models
                      13
                                 echo $this->headScript();
     ± ∵  views
                      14
                                 echo $this->headStyle();
    ± □ Dootstrap.php
                      15
    i ⊞ a library
                      16
                            </head>
    Ē ₽ Zend
                      17
     18
                             <body>
     ⊞... Amf
                      19
                                 <h1><?php echo $this->placeholder('title') ?></h1>
     ⊞--  Auth
     🖮 🧁 Cache
                                 <?php echo $this->layout()->content ?>
                      20
     21
     22
                                <br />
     23
                                 <br />
     24
                             </body>
      🖮 🗁 Date
```

## Zend\_Layout

- Two-step view pattern
  - Uses Zend\_View for rendering
- Placeholders useful for setting javascript, titles, other variable data
- Layout view helper
  - shortcut to layout placeholder
  - These are equivalent:

```
// fetch 'content' key using layout helper:
echo $this->layout()->content;
// fetch `content' key using placeholder helper:
echo $this->placeholder('Zend_Layout')->content;
```

# Model

### Model

- Models are abstract representations of data
  - Can be extended from:
    - Zend Db Table Row For database abstraction
    - Zend Feed Element For RSS abstraction
    - Or any other class that fits your needs
    - Or build your own own abstract representations of your data
- Model classes can contain business logic to prepare complex data for presentation
- I stuff any "weird" code in models so that controllers/views are clean

## Model: example

```
// model: Busyflag.php
class Busyflag
   protected $name = 'SYSFLAGS'; // old-fashioned "System 36"
table
    // isSiteUp: return true if up, false if down
   public function isSiteUp() {
       $sql = "select BZYFLG from {$this->name} where RECID ='B'";
       $row = SBSDbhelp::getOneRow($sql);
       // true if Y, false otherwise.
      return $row['BZYFLG'] == 'Y';
    } //(public function isSiteUp())
} //(class Busyflag)
```

```
😑 😿 demo
  application
    😑 · 🗁 default
      □ □ □ layouts
        main.phtml
      i models
        ⊞... Busyflag.php
      □ · · · D views
         --- belpers
         ± Scripts
    ⊕ Dootstrap.php
    initializer.php
  표 😥 public
  🗷 🕞 test
```

```
// usage (from a preDispatch front controller plugin)
$busyFlag = new Busyflag();
if (!$busyFlag->isSiteUp()) {
    // Take user to "site down" page.
} //(if (!$busyFlag->isSiteUp()))
```

# Components

## Library of Zend components

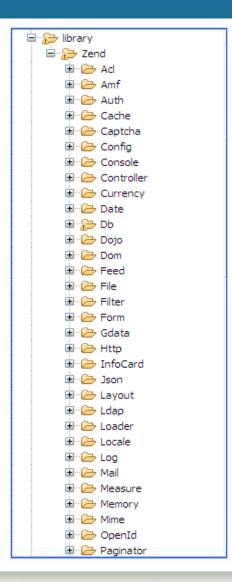

```
🖮 🗁 Pdf
⊞ -  Rest
ı́.... (□→ Uri
± ... ← XmlRpc
⊕ P Acl.php
± ... P Auth.php
⊕ P Cache,php
± □ Currency.php
⊞ □ Date.php
⊞... P Db.php
⊞... P Debug,php
⊞... Dojo.php
 Exception.php
⊞ P Feed.php
⊕ P Filter.php
⊕ P Form.php
⊕ Gdata.php
⊞... InfoCard.php
i... 🔃 Json.php
```

```
± □ Locale, php
± □ Log.php
⊞... P Memory.php
⊞... Mime.php
⊕ P OpenId.php
⊞... Paginator.php
⊕ Pdf.php
🗓 - ProgressBar.php
⊞ P Session.php
± ... 
☐ TimeSvnc.php
⊞... P Uri,php
± ... P Version.php
± View.php
```

#### Reminder:

Zend/Db.php = Zend\_Db Zend/Db/Table.php = Zend\_Db\_Table

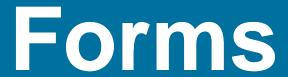

## Zend\_Form

Creates the HTML for your data entry forms

```
$form = new Zend Form();
$form->addElement('text', 'ordernum');
$form->addElement('text', 'date');
```

**Several ways to output form elements** 

```
echo $form; // (all elements) or
echo $form->ordernum; // (just ordernum) or
echo $form->getElement('ordernum');
```

- The HTML generated by that last echo
  - <input type="text" name="ordernum" id="ordernum">

## More complex Zend\_Form example in MVC

```
// in a model:
class My_Form extends Zend_Form
{
    /* Create a text box that checks for non-letter characters
    ** and converts text to lower case on submission */
    $form->addElement('text', 'username', array(
    'validators' => array(
        'alnum',
        array('regex', false, '/^[a-z]/i')
    ),
    'required' => true,
    'filters' => array('StringToLower'),
    ));
// in a controller:
$form = new My Form();
$this->view = $form
// in a view:
echo $this->form;
```

## Real life example of Zend\_Form

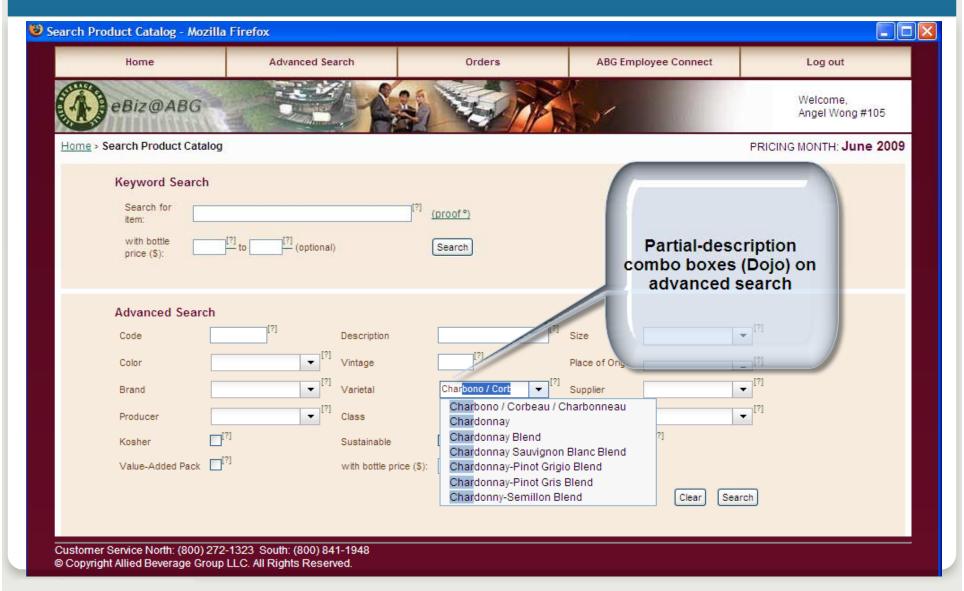

### Search results

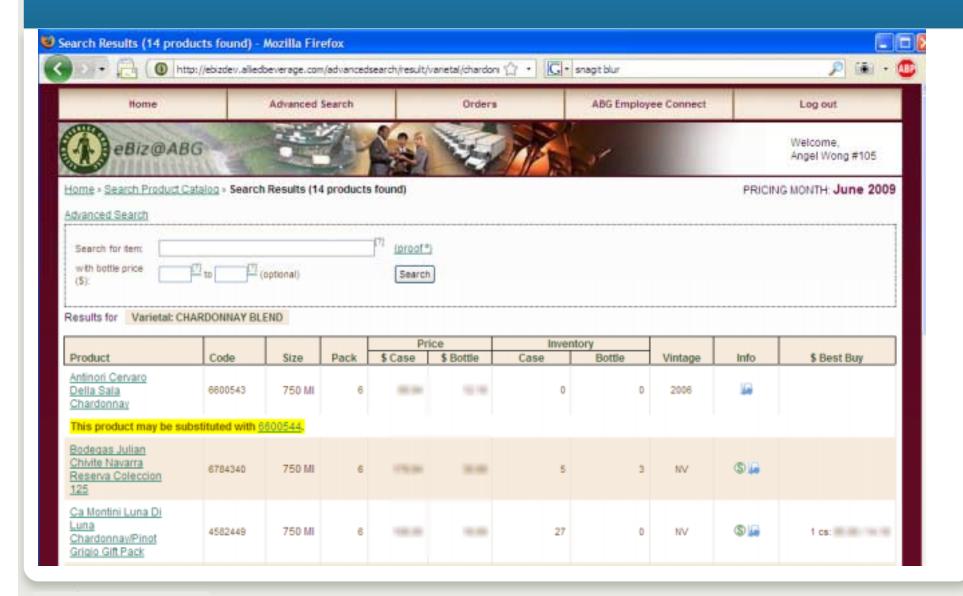

## Implementation of Product Id field

```
// AdvancedSearchForm class is a model:
class AdvancedSearchForm extends Zend_Form {
    $prodId = new Zend Form Element Text("prodid",
        array('size' => 7, 'maxlength' => 7, 'class' =>
  'width5')):
    $prodId->setRequired(false)
           ->addFilters(array("StripTags", "StringTrim"))
           ->addValidator(new Zend Validate Digits())
           ->setDescription("Partial product ID")
           ->setLabel("Code");
    $this->addElements(array($prodId));
} //(AdvancedSearchForm)
```

# Database access

## Database access with Zend Db

- Zend\_Db can create SQL for you. You don't have to be an SQL expert to do everyday tasks
- Zend\_Db offers a lot beyond creating SQL
  - Consistent quoting, escaping, prepared statements, profiler
- Eventually, you should try to become proficient in SQL, both to understand what Zend\_Db is doing, and for creating more complex queries.

### Databases

## Several classes give you a good start

- Zend\_Db\_Adapter\_Abstract
  - Abstract class for all adapters
  - You will most likely use this or concrete implementations (such as Zend\_Db\_Adapter\_Db2) for your database access
- Zend\_Db\_Table
  - Gateway class for doing queries on a given table
- Zend\_Db\_Table\_Row
  - An instance of a given row
- Zend\_Db\_Statement

## Zend\_Db\_Table

- Zend\_Db\_Table gives you record-level access similar to what you may be used to.
  - Insert

```
$products->insert(array(
  'prodid' => '1234567',
  'prodname' => 'sparkling water',
);
```

- Update
- Find (like chaining with a key)
  - \$results = \$products->find('1234567');
- Delete

## More Zend\_Db examples for i5

```
$driverOptions = array('i5 lib' => 'MYLIBRARY');
// Use 'driver options' => array('i5 naming' => DB2 I5 NAMING ON)) for liblists
$config = array(
        'host' => 'localhost',
        'username' => 'ALAN',
        'password' => 'secret',
        'dbname' => 'SBSDB',
        'driver options' => $driverOptions);
$db = Zend Db::factory('DB2', $config);
// Using "select" method to select and display records
$rows = $db->select()->from('CUSTOMERS')
                      ->where('CUSTNO >= 0');
// or write your own SQL with parameters
$sql = 'SELECT * FROM CUSTOMERS WHERE CUSTNO > ? and CUSTNO < ?';
$rows = $db->fetchAll($sql, array(100, 2000));
// either way, output results
foreach ($rows as $row) {
    echo $row['CUSTNO'] . ' ' . $row['CUSTNAME'];
```

## Config.ini lets you externalize Zend\_Db settings

```
; config.ini
[dev]
db.adapter = PDO MYSQL
db.params.username = alan
db.params.password = secret
db.params.dbname = devdb
db.params.host = 12.13.14.15
// in index.php (bootstrap file)
$config = new
 Zend Config Ini(realpath(dirname( FILE ) .
  '/../application/config.ini'), 'dev');
$db = Zend Db::factory($config->db);
```

# Working with RPG

## Use models to call RPG from ZF

- I always wrap RPG calls in a model class to simplify my code. Here's why:
  - If the RPG program's name changes, or we call a different program (e.g. CL instead of RPG), I only need to change the model class, not every place it's used
  - Implement consistent error handling (e.g. level check)
  - The model bridges the worlds of RPG and PHP
    - From PHP to RPG, zero-pad numbers
    - From RPG to PHP (return), interpret the RPG's results
      - Convert 'Y' to 'true'. Boolean values are well understood by PHP, can be evaluated by if(\$flag)...

## Example of calling RPG from ZF

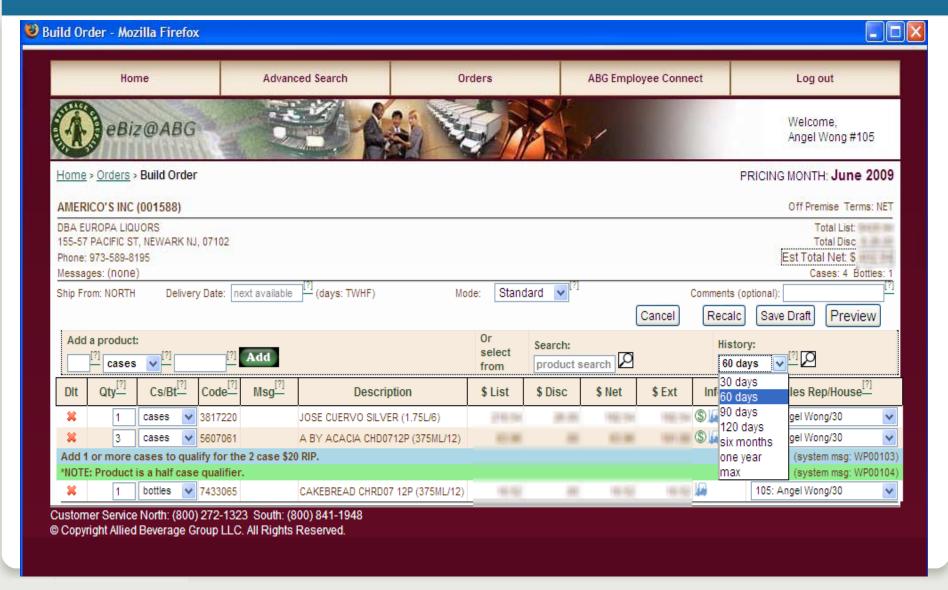

## Model hides the details of calling RPG

```
class wer104
  public function construct($sequence = 0) {
       // lots of code in here, conversions, erorr handling, etc.
       . . . $parmsIn = array('PWEBID'=>$sessionKey);
       . . . I5 command . . .
       $this-> isValidData = (($returnValues['PRTN'] == 'Y') ? true
  : false);
       // be very explicit, true or false
final public function isValidData()
   return $this-> isValidData;
} //(class wer104)
```

## See how simple the controller code is

```
/* in controller, use model 'wer104'
 * which wraps/calls RPG */
$validationCall = new wer104($sequence);
if (!$validationCall->isValidData()) {
    // validation failed; redirect to "edit"
// otherwise, we passed validation...
```

# Paginator

## Zend\_Paginator

Handles page-at-time logic, similar to subfiles, for large lists

- Gives you:
  - the right data records
  - Page numbering, back, next, first, last
- For data, it's commonly "fed" an array or db select object
  - If database select, paginator is smart enough to read only the records to be displayed on the page

## Example of Zend\_Paginator code

#### Controller

```
$result = $db->select()->from("SLEMSTP");
$paginator = Zend_Paginator::factory($result);
// Set parameters for paginator
$paginator->setCurrentPageNumber($this->_getParam("page")); // URL must be something like:
    http://example.com/orders/index/page/1 <- meaning we are currently on page one, and pass that
    value into the "setCurrentPageNumber"
$paginator->setItemCountPerPage(20);
$paginator->setPageRange(10);
// Make paginator available in views
$this->view->paginator = $paginator;
View script
<?php if (count($this->paginator)): ?>
<?php foreach ($this->paginator as $item): ?>
 <?= $item['LENAME1']; ?>
<?php endforeach; ?>
<?php endif; ?>
<?= $this->paginationControl($this->paginator, 'Sliding', 'partials/paginationcontrol.phtml'); ?>
```

## Example of Zend\_Paginator code

**View Partial (used in View Script on previous slide)** 

NOTE these view helpers: \$this->url which build URL links with the prev, next, and other page numbers, and leads back to controller with the page clicked by user.

```
<?php echo sprintf('Page %s of %s', $this->current, 'xxx'); ?>
<?php if ($this->pageCount): ?>
<div class="paginationControl">
<!-- Previous page link -->
<?php if (isset($this->previous)): ?>
 <a href="<?= $this->url(array('page' => $this->previous)); ?>">&lt; Previous</a>
<?php else: ?>
 <span class="disabled">&lt; Previous</span> |
<?php endif; ?>
<!-- Numbered page links -->
<?php foreach ($this->pagesInRange as $page): ?>
 <?php if ($page != $this->current): ?>
    <a href="<?= $this->url(array('page' => $page)); ?>"><?= $page; ?></a> |
 <?php else: ?>
    <?= $page; ?>
  <?php endif; ?>
<?php endforeach; ?>
<!-- Next page link -->
<?php if (isset($this->next)): ?>
  <a href="<?= $this->url(array('page' => $this->next)); ?>">Next &gt;</a>
  <span class="disabled">Next &gt;</span>
<?php endif; ?>
</div>
<?php endif; ?>
```

## Zend\_Paginator display

#### (The appearance can be fully customized by changing the View and View Partial scripts)

- Piccolo Tuesday Men's "D"
- · Ramapo Valley White Sox
- Huntsville International League
- Streetsboro Flames
- · Fontana Community Little League
- Test
- The Bandits
- Black Hat
- Brookline Mens Softball
- Intensity
- Lou Gehrig League
- Mel Ott League
- Roy Campanella League (AAA)
- Roy Campanella League (A)
- patch
- Spring League 2001
- Lehigh Valley MSBL
- Lancaster Depew Leagues
- Roy Campanella
- Spartans

< Previous | 1 | 2 | 3 | 4 | 5 | 6 | 7 | 8 | 9 | 10 | Next >

url:

http://example.com/leagues/index/page/5

# Other components you'll like

## Other components

- Auth
- ACL
- Filter/Validate
- Log (with familiar concept of logging levels)
- **Navigation (bread crumbs)**

# How to start a ZF project?

## Start the right way with Zend Studio for Eclipse

- Creates a complete "hello world" application for you
  - Leverage the ZF development team's best practices

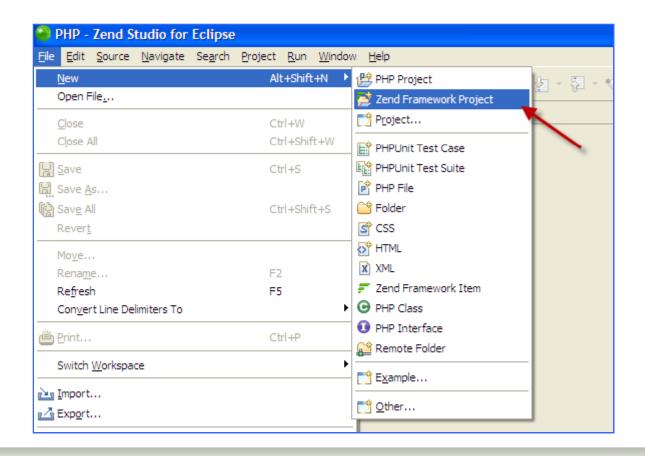

### Resources: online

- Official information:
  - framework.zend.com/docs/quickstart
  - zend.com/resources/webinars
- **Community tutorials and answers:** 
  - zfforums.com
  - devzone.zend.com

## Path to ZF

### **Jump in**

- Have a pilot project in mind
- Take a ZF training class
- Get mentoring from someone savvy in both ZF and "i"

### Stay connected

- Join a ZF community, either online or a Meetup in person
- Subscribe to Zend's ZF support if it's a mission-critical app
- Write to me for guidance: aseiden@sbsusa.com

## **Questions and Thanks**

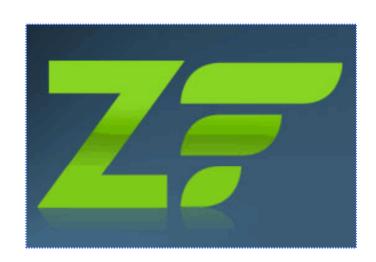

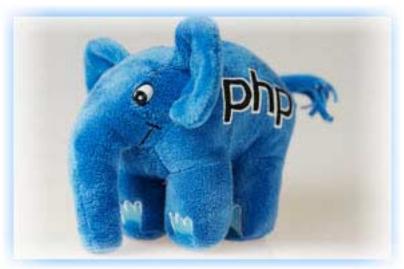

Alan: aseiden@sbsusa.com

Leave a comment: <u>alanseiden.com/presentations</u>